## **IP-MODULE**

The default configuration for an IP-Module with v2.10.5542 firmware and above is DHCP Enabled and smart phone App Enabled.

Configuration of the IP-Module is only required for CID Monitoring Station use.

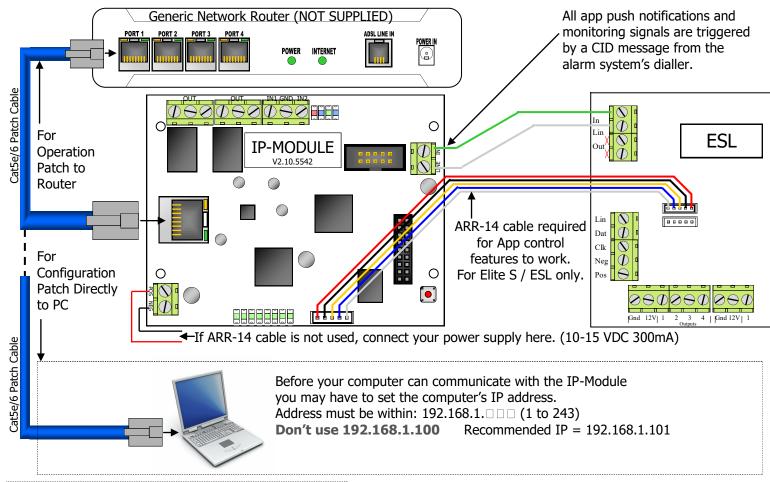

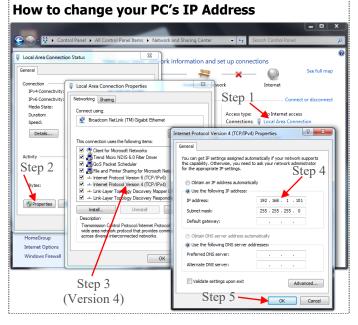

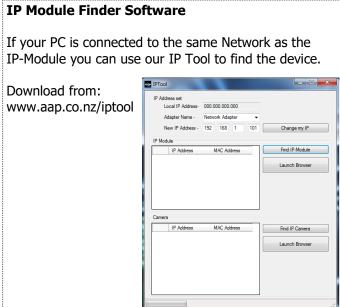

#### Accessing the IP-Module to adjust Configuration.

Open your web browser: Internet Explorer 9 & above, Safari, Fire-Fox or Google Chrome (Explorer 6,7 & 8 not supported)

In the browser type in the IP-Modules Address 192.168.1.100 then press Enter

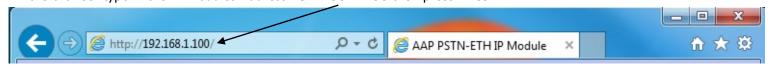

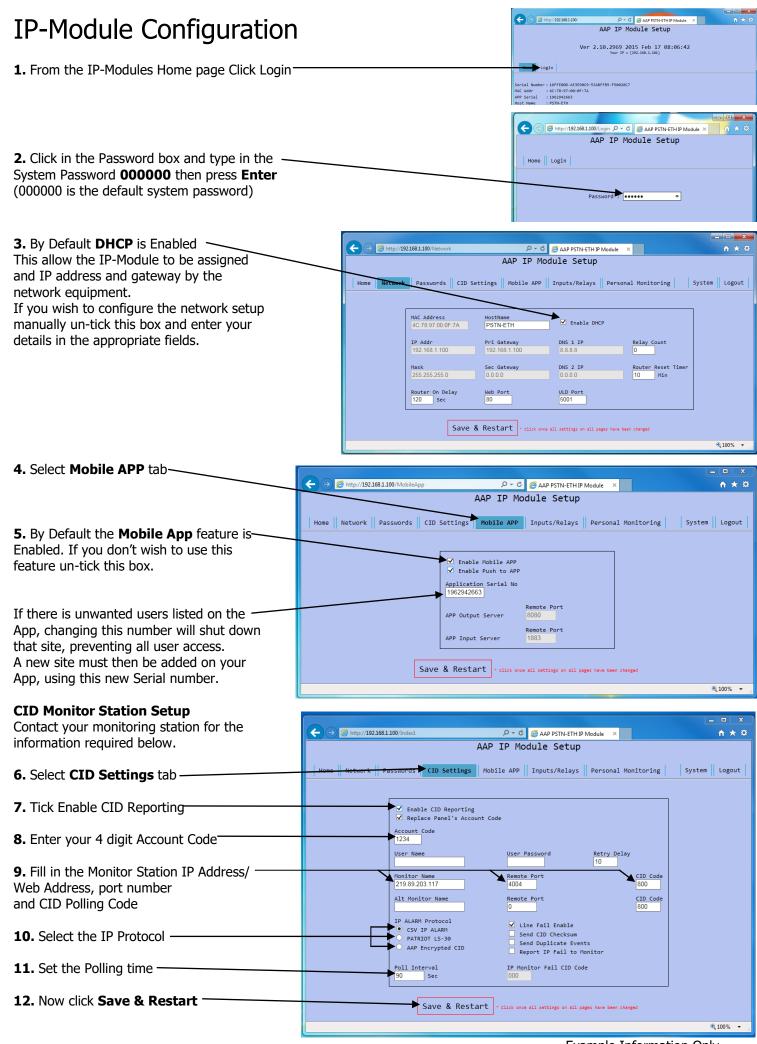

# ALARM SYSTEM SETUP FOR REPORTING

## The Alarm System must also be programmed for reporting

You will need to programmed in:

- 1. A telephone number (this can be anything from 1-99999999)
- 2. That telephone number must be set to Contact ID reporting format.
- 3. The dialler must be enabled.

If you are using an **Elite S/S-Lite** here are the Programming Addresses:

- 1. **P 181 E 1 E** (put in a phone number 123) **E**
- 2. **P 182 E 1 E** turn option **1** ON and **E**
- 3. P 175 E 1 E turn option 1 ON only and E

# ALARM SETUP FOR REMOTE CONTROL (ELITE S/S-LITE ONLY)

The Elite-S/S-Lite has upto 8 outputs that can be controlled via the Elite Control App. Each output must be setup individually if you wish to control them remotely. These 3 steps below need to be done in Installer Program Mode of the Elite-S/S-Lite.

## 1. Output Options

The first thing you need to setup is giving permission for that output to be controlled by keypads. This is done at address 34. In Installer mode press **PROGRAM**> **SENTER**> then choose the output **SENTER**> and **SENTER**>, now turn ON option **SENTER**>.

```
i.e. P 34 E 4 E 7 E (output 4 can is now allowed to be controlled).

output number

address
```

Note: Outputs 1 & 2 are setup by default to be sirens and would not normally want to be controlled via the virtual terminal.

### 2. Keypad to Output Control Mapping

The keypad number of the IP-Module (fixed to No.8) must now be assigned to the output/outputs you wish to control. This is done at address 83. In Installer mode press **<PROGRAM> <83> <ENTER>** then select the keypad number **<8>** and **<ENTER>**, now choose the output/s **<1-8>** and **<ENTER>**.

```
i.e. P 83 E 8 E 4 E (the App can now control output 4).

output umber keypad number of IP-Module
```

## 3. Output Reset Times

The output reset time will normally already be set, according to the device it controls. Because of the delays involved in IP-Control, if an output has a reset time of less than 2 second you will not see a triggered response in the Virtual Terminal. In Installer Mode press <PROGRAM> <40> <ENTER> then the output you wish to change <1-8> and <ENTER> now put in the new reset time <0-9999> and <ENTER>.

```
i.e. P 40 E 4 E 2 E (output 4 reset time is now 2 seconds, recommend for garage door control).

- new time in seconds
output number
```

# OPERATING AND TROUBLE SHOOTING

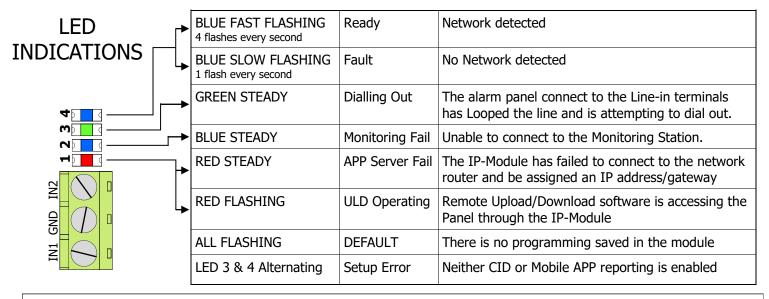

#### Getting Back into Program Mode with DHCP Enabled

Once you have Enabled DHCP and connected the IP-Module to the router a new IP Address will automatically be assigned. This can cause a problem when you try to get back into it's web page to change programming. Follow these steps to get back into the web page:

- 1. Power down the IP-Module.
- 2. Connect the IP-Module directly to your PC/MAC (as shown in diagram 1)
- 3. Power up the IP-Module. You will then be able to use the default IP address (192.168.1.100) to get into the setup web page.

#### Resetting

Warning, performing a Reset will wipe all programming fields and return the IP-Module back to factory default. This includes returning it's IP address back to (192.168.1.100).

To reset simply press and hold the reset button of until the LED turns Off. (about 5 second) -→These 4 LED's will start flashing, when you press the reset button

#### **Optional Wiring.**

By wiring as shown here the IP-MODULE can reboot the router, should there be a connection problem.

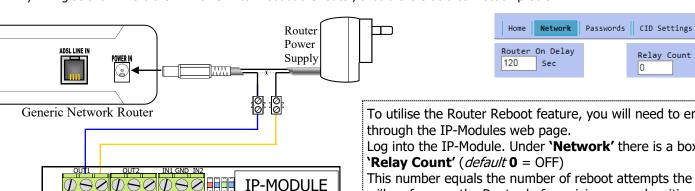

To utilise the Router Reboot feature, you will need to enable it

Log into the IP-Module. Under 'Network' there is a box labelled

This number equals the number of reboot attempts the IP-Module will perform on the Router before giving up and waiting for the connection to automatically recover. (A couple of attempts is all you would normally need).

'Router On Delay' is the time in which the router should have come back online, before another reboot is attempted.

Note: In the event of a power failure your alarm may not be able to report, due to 3rd Party hardware not being battery backed-up.

ARROWHEAD ALARM PRODUCTS Ltd. 1a Emirali Rd. Silverdale, Auckland. Ph. 09 414 0085 Fax. 09 414 0088 www.aap.co.nz v4.1

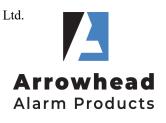

Relay Count